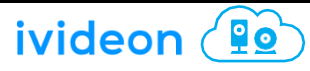

## Основные эксплуатационные параметры

Температура эксплуатации: -20…+55 °C Относительная влажность: 5%--95% Частотный диапазон: TDD-LTE/LTE-FDD (Band B1/2/3/5/7/8/20/38/40/41) Электротехнические характеристики: источник питания переменного тока: 100…240 В, 50…60 Гц; выходная мощность постоянного тока: 15 В, 1000 мА Скорость загрузки и скачивания: LTE CAT4 FDD:150 Мбит/с(DL) / 50 Мбит/с(UL) TDD:110 Мбит/с(DL) / 10 Мбит/с(UL)

## Внешний вид устройства

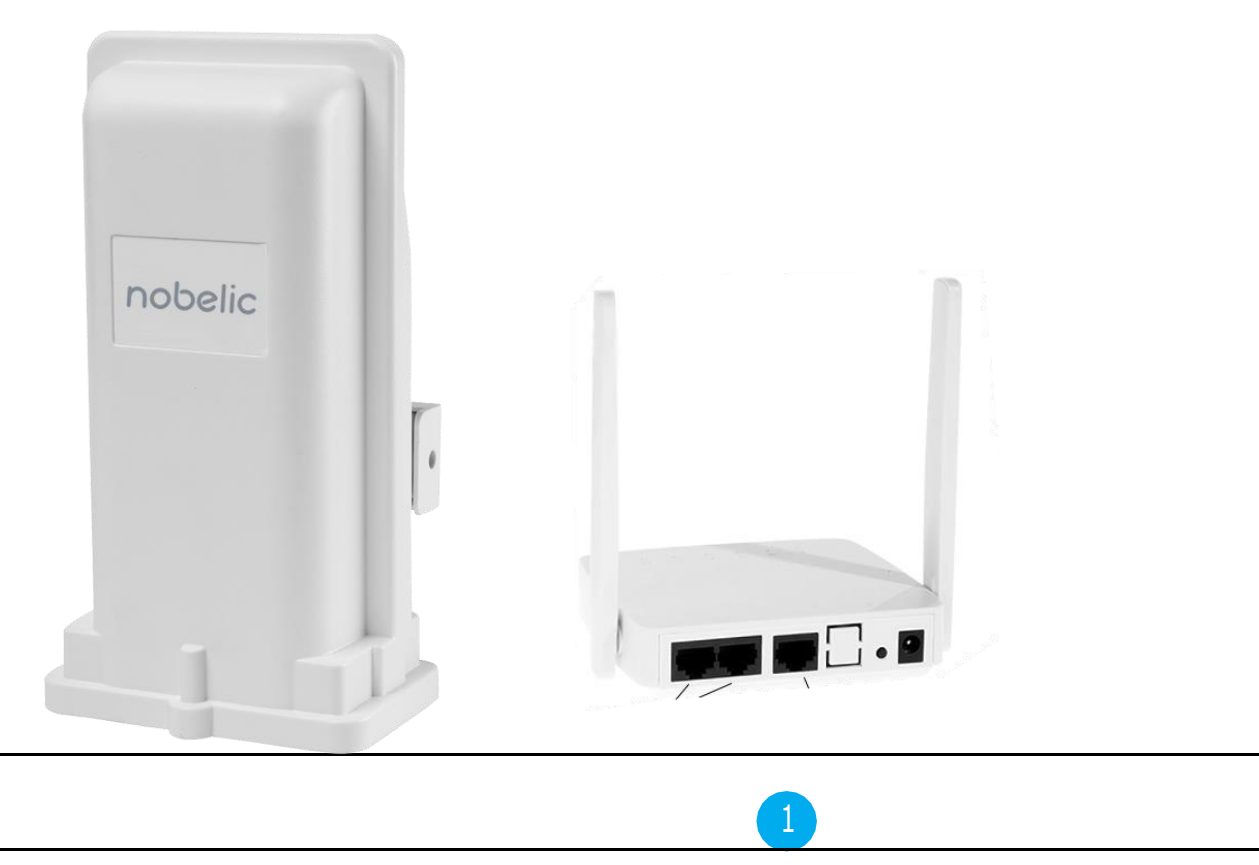

## Монтаж

Показано на рисунке справа. Щелчок означает, что карта USIM установлена правильно.

Порт WAN/POE внутреннего блока и порт LAN наружного блока соединяются кабелем категории 5e.

Разместите устройство снаружи на открытом пространстве передней панелью по направлению к базовой станции и надежно зафиксируйте.

Для подключения внутреннего блока к внешнему разъему электропитания используется сетевой адаптер. После подключения устройства к электросети оно автоматически включается и приходит в состояние готовности через 1…2 минуты.

#### ВНИМАНИЕ!

Не рекомендуется вставлять карту USIM, когда устройство подключено к внешнему источнику электропитания.

При извлечении карты USIM из устройства не допускается касаться металлической поверхности — это может привести к повреждению карты.

Рекомендуется использовать оригинальный адаптер питания.

# Описание устройства

Устройство рассчитано на работу в сети LTE и поддерживает передачу данных и SMS-сообщений. Голосовая связь не поддерживается.

Примечание. Питание на наружный блок поступает через порт WAN/POE внутреннего блока.

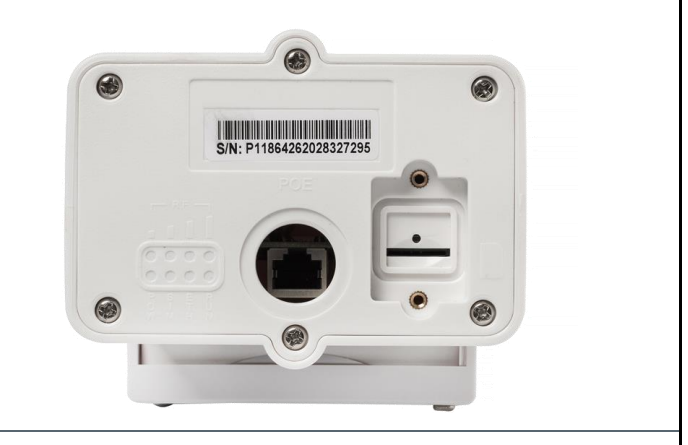

Монтаж

2

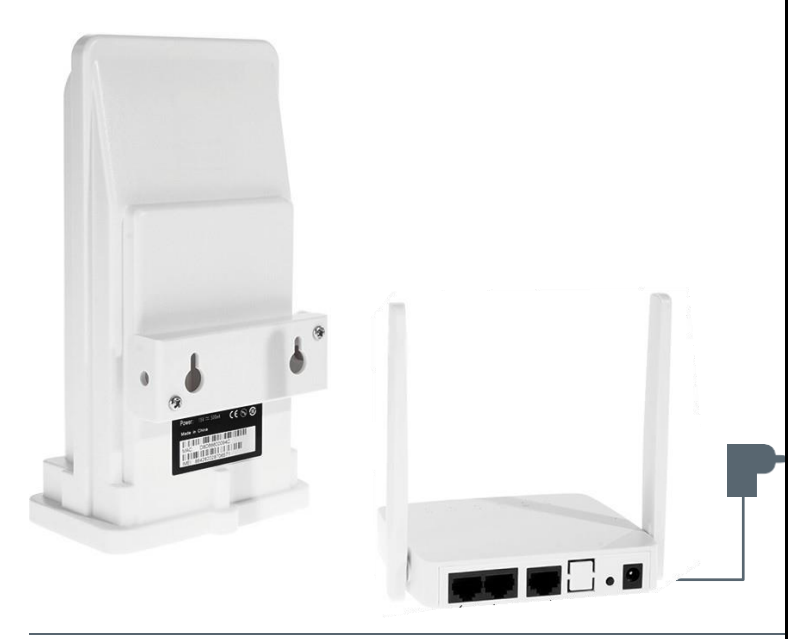

Схема подключения устройства

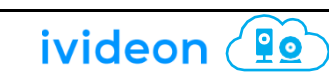

ivideon <u>(90</u>)

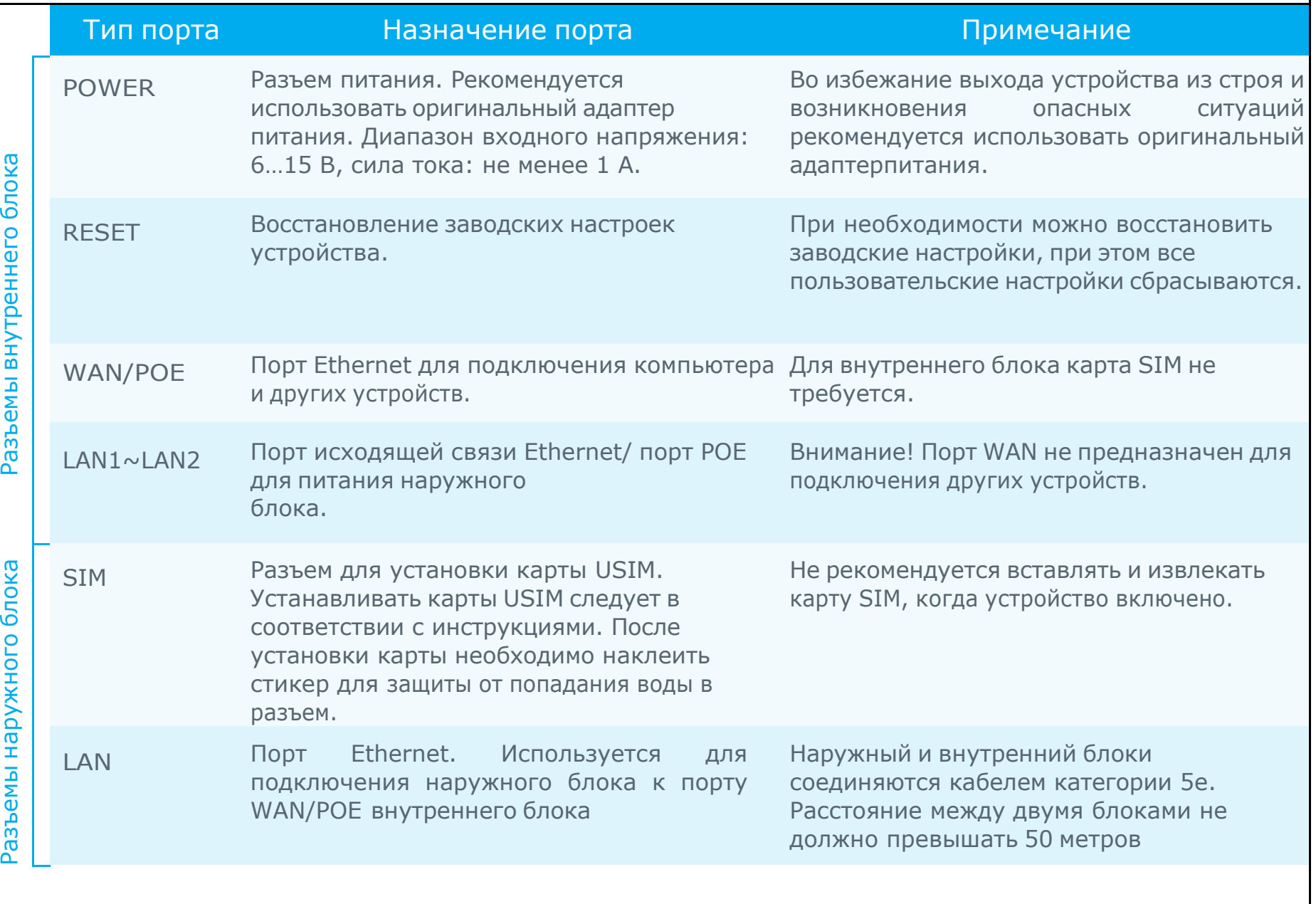

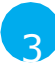

## Индикаторы

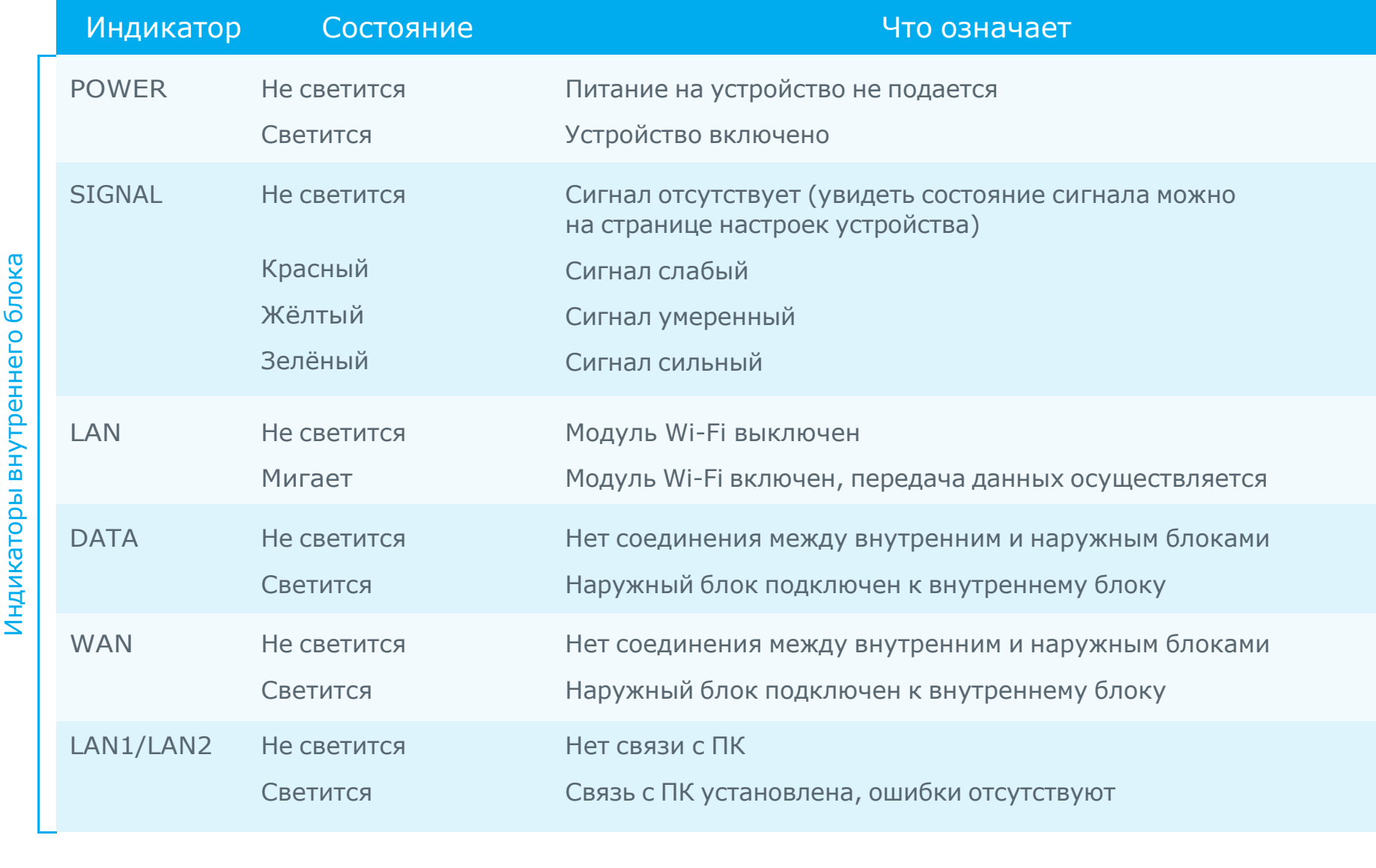

# ivideon <u>10</u>

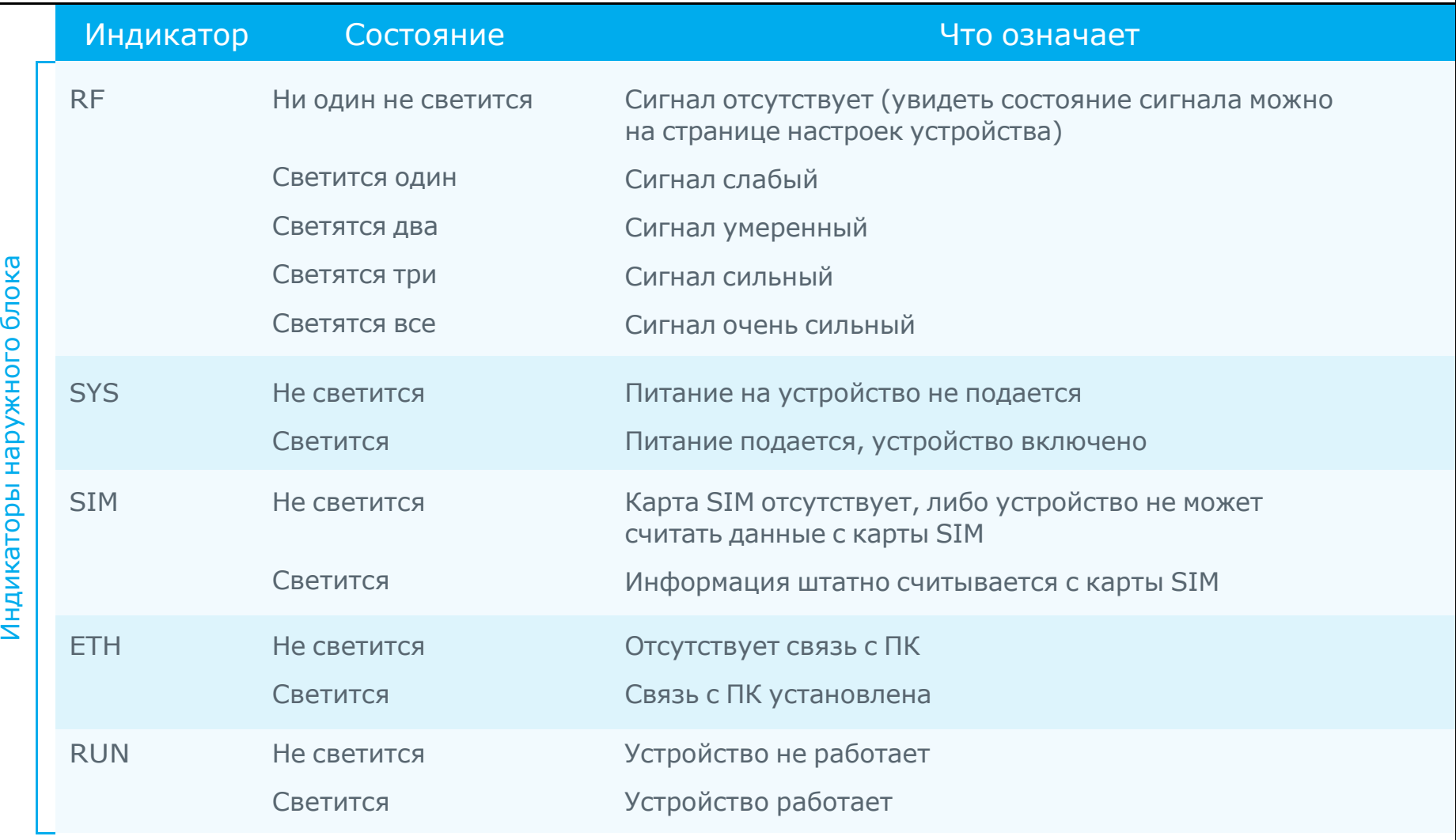

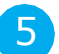

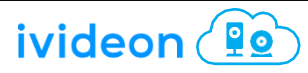

# Доступ к интернету

Внутренний блок можно подключить к компьютеру стандартным кабелем типа «витая пара», либо по беспроводному интерфейсу. Установка драйверов не требуется. Поддерживаемые ОС: Windows XP, Windows 7 , Windows 10, MAC OS, Linux, Android и т. п. Перед подключением к Интернету необходимо убедится в том, что устройства установлены и настроены в соответствии с информацией, изложенной в данном руководстве.

a) Подключение к ПК

Внутренний блок можно подключить к компьютеру стандартным кабелем типа «витая пара», либо по беспроводному интерфейсу. Идентификатор SSID маршрутизатора и пароль для подключения по Wi-Fi находятся в нижней части стикера. Идентификатор SSID каждого маршрутизатора и пароль для подключения по Wi-Fi являются уникальными. Вне зависимости от способа подключения рекомендуется установить автоматический режим получения IP-адреса.

# Доступ к устройству

Укажите IP-адрес устройства в браузере компьютера. Затем введите имя пользователя и пароль для доступа к странице настройки маршрутизатора. IP-адрес, имя пользователя и пароль указаны на фирменной этикетке внутреннего блока. Для доступа к странице настройки маршрутизатора рекомендованы следующие браузеры:

- **IE версии 7.0 или более поздней;**
- Firefox версии 3.0 или более поздней;
- Safari версии 4.0 или более поздней;
- Opera версии 10.0 или более поздней;
- **Chrome версии 10.0 или более поздней**

## Настройка маршрутизатора

Перед настройкой маршрутизатора необходимо убедиться, что он подключен к компьютеру и работает штатно. Необходимо использовать настройки, рекомендованные оператором сети. В случае использования неверных настроек подключение к Интернету не будет установлено. Для восстановления заводских настроек необходимо несколько секунд удерживать нажатой кнопку Reset (Перезагрузка).

Подменю Что означает

ivideon (

**Po** 

#### ПУНКТ МЕНЮ: SYSTEM STATUS (СОСТОЯНИЕ СИСТЕМЫ)

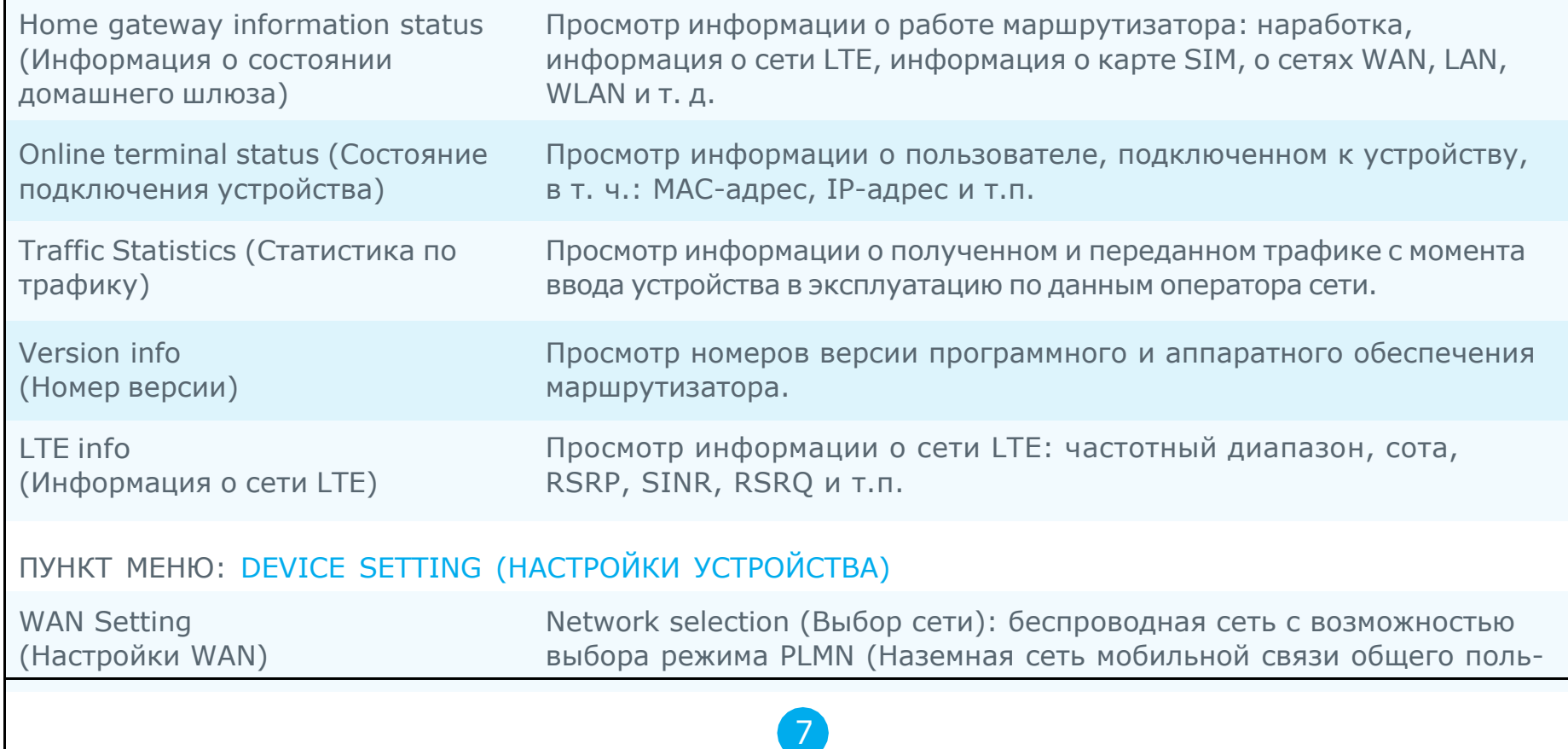

#### Подменю

#### Что означает

зования). Пользователь может выбрать сети 4G/3G/2G. Сеть 4G обеспечивает высокую скорость передачи данных, 3G - среднюю, 2G -низкую. Если выбрано более одной сети, одна из которых задана как приоритетная, маршрутизатор будет подключаться к приоритетной сети, если она обеспечивает самую высокую скорость передачи данных. В режиме множественного выбора сеть 4G по умолчанию установлена как приоритетная. PLMN — настройка по умолчанию. Принеобходимости пользователь может активировать режим ручного выбора сети. В режиме ручного подключения требуется заранее выполнить поиск доступной сети PLMN.IPV4 / IPV6: Настройка поддержки протокола IP. По умолчанию установлен двойной стек (IPv4/IPv6). APN: Установка имени точки доступа. Имя точки доступа должно соответствовать требованиям оператора сети. Любое изменение данного параметра может привести к невозможности подключения к Интернету. Не рекомендуется его изменять.

PIN code (PIN-код): установка кодов PIN1 и PUK карты USIM. Если для карты USIM предусмотрены коды PIN1 или PUK, необходимо указать соответствующий код. В противном случае соединение будет заблокировано.

MTU: установка параметров MTU сетевого порта маршрутизатора. Не рекомендуется изменять данное значение. В противном случае возможна нестабильная работа соединения. Для изменения значения необходимо обладать соответствующей квалификацией.

DNS setting (Настройка DNS): настройка адреса сервера DNS

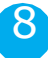

ivideon <u>10</u>

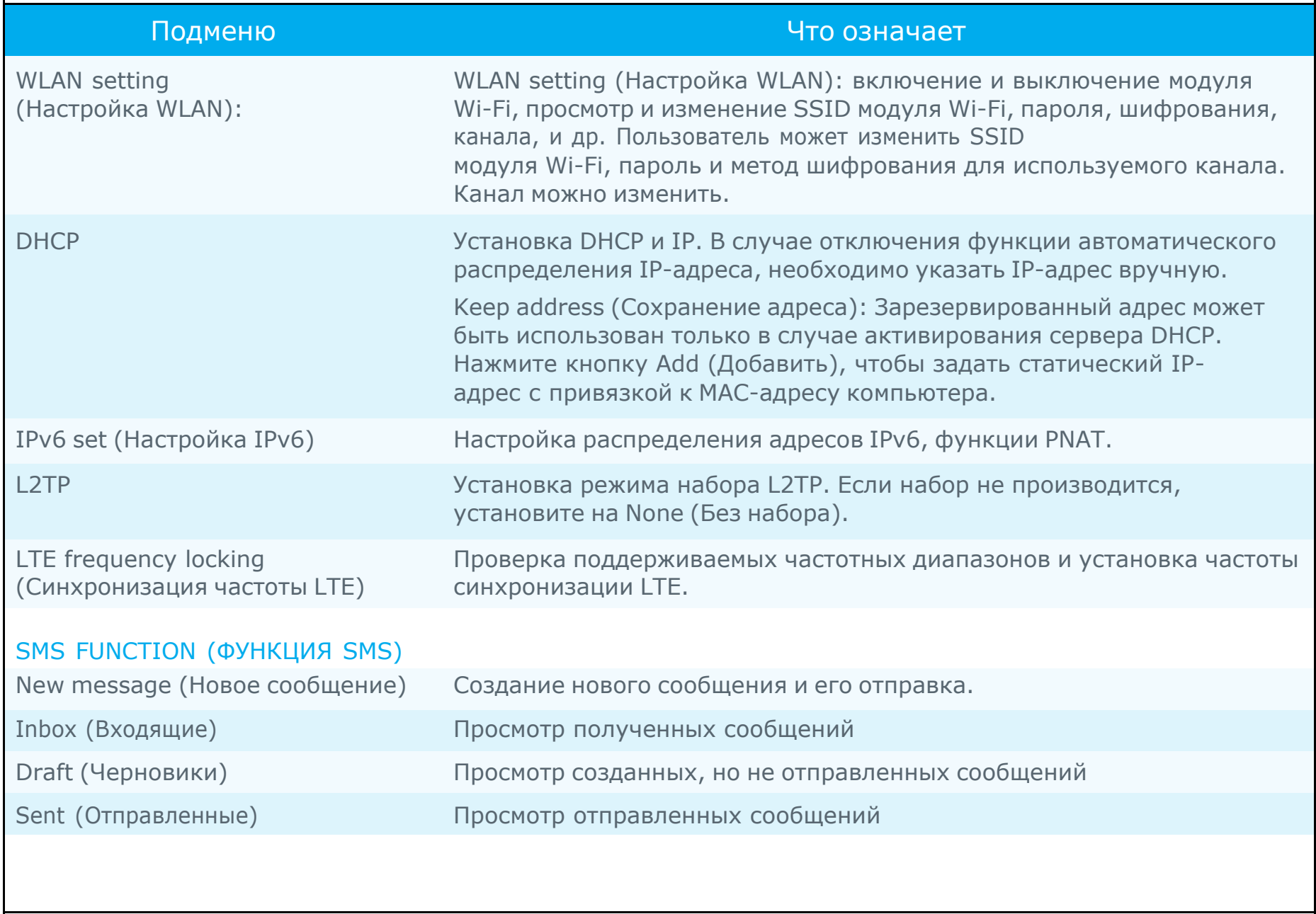

9

ivideon <u>(10</u>)

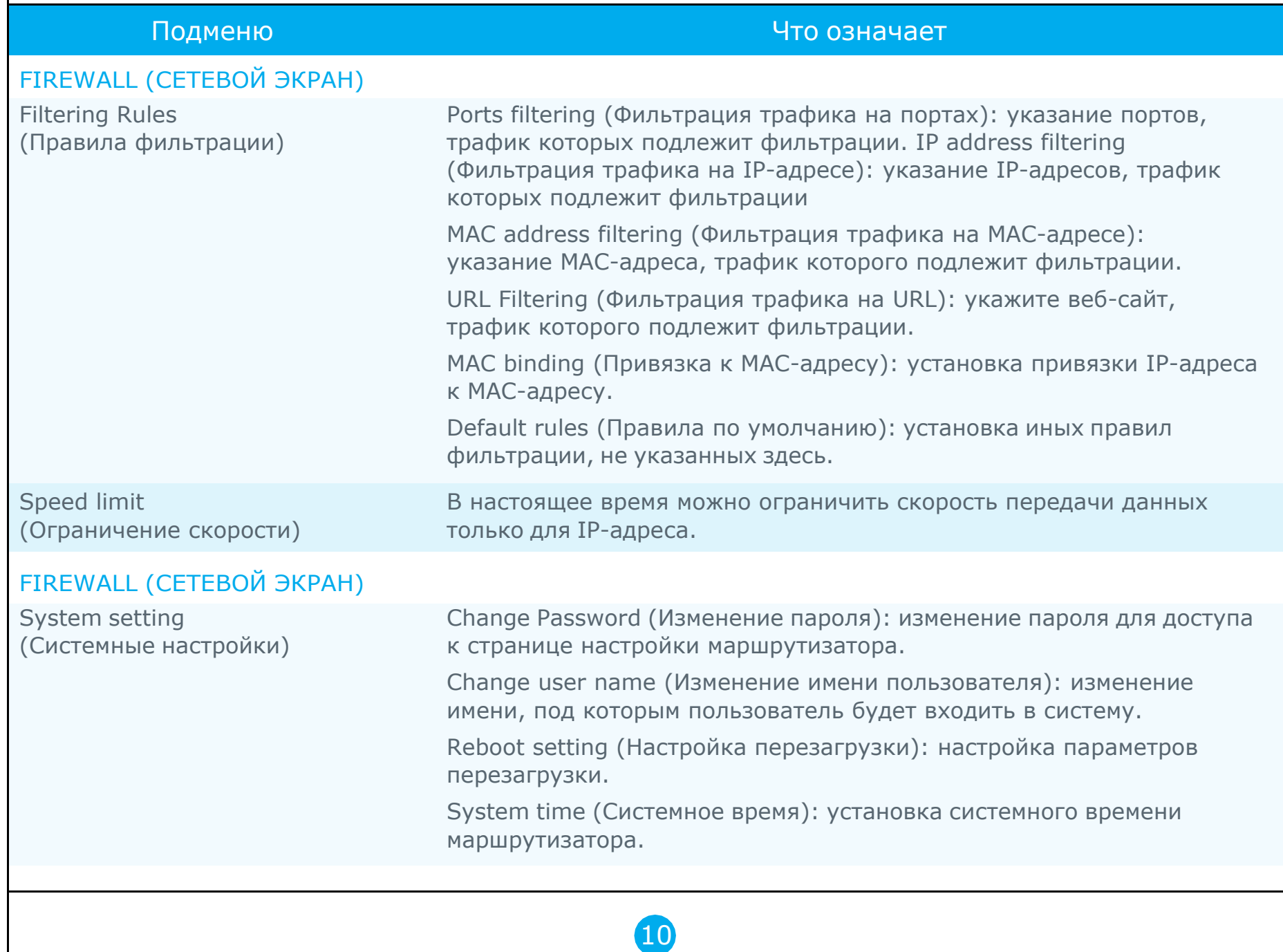

ivideon (10)

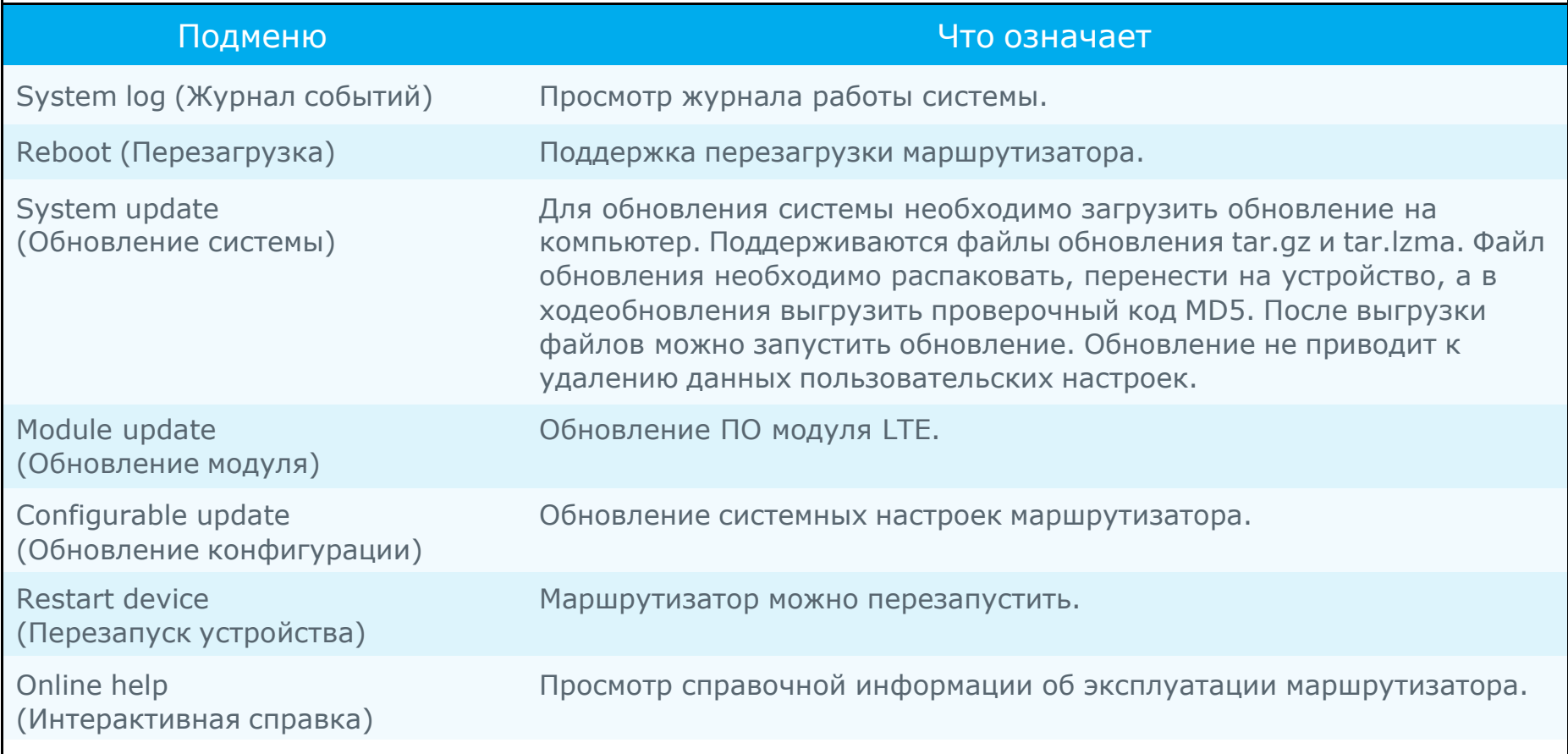

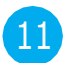